# *Technical Brief Codonics Virtua Pay Per Use Log File*

#### *Overview*

This document details the log file that is maintained by the Codonics Virtua® Pay Per Use (PPU) system. It is intended for Virtua PPU system resellers.

The reseller must purchase PPU Click keys from Codonics to load Clicks on each system so that the end-user can continue recording discs.

Virtua PPU systems can record log discs even if they have no Clicks remaining. In this case, any normal jobs that are in the Queued state must be deleted before the log disc can be recorded.

### *PPU Log File Description*

Virtua PPU systems write to a PPU log (ppu.log) in the same folder as the other log files. The PPU log is rewritten any time a Click is consumed or rolled back, a PPU Click key is added, or a log disc is recorded. A sample PPU log is shown below.

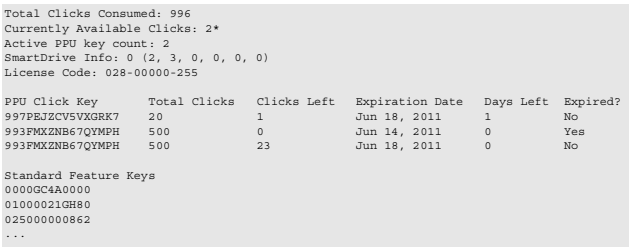

From top to bottom, the log shows:

- ◆ Total amount of Clicks ever taken from a PPU Click key.
- ◆ Number of currently available Clicks, including rollbacks credited from failures while recording a disc. Available rollbacks included in the number are indicated with one or two asterisks (\*).
- ◆ Number of active PPU keys (not used up or expired).
- SmartDrive information in the form: A  $(B, C, D, E, F, G)$ , where:
- ◆ A SmartDrive state. Normally 0, but can be 2, 4, or 8 if the SmartDrive has entered the Terminated state due to detected tampering.
- B SmartDrive applet version. Currently 2.
- C Total number of rollbacks credited due to failures while recording a disc.
- ◆ D Total number of invalid rollbacks requested.
- E Total number of invalid PPU Click keys entered by the user. If this number reaches a predetermined value, the SmartDrive will be terminated and the SmartDrive state will be set to 4.
- F Total number of PPU Clicks used on the current date. If this number reaches a predetermined value, the SmartDrive will be terminated and the SmartDrive state will be set to 2.
- G Total number of date rollbacks detected. If this number reaches a predetermined value, the SmartDrive will be terminated and the SmartDrive state will be set to 8.
- ◆ SmartDrive license code.
- Table of all PPU Click keys ever entered on the system with information about their use and whether they have expired.
- Standard feature keys installed on the Virtua PPU SmartDrive (since they are not available in a text file as on the legacy SmartDrive).

### *Technical Support*

If problems occur while using a Virtua PPU system, contact Codonics Technical Support.

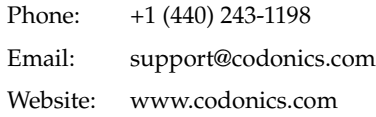

## *Get it all with just one call 1.800.444.1198*

All registered and unregistered trademarks are the property of their respective owners. Specifications subject to change without notice. Patents pending.

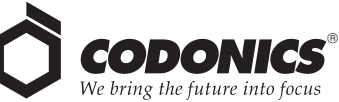

17991 Englewood Drive Middleburg Heights, OH 44130 USA New Shibaura Bldg. F1 +1 (440) 243-1198 +1 (440) 243-1334 Fax info@codonics.com www.codonics.com

Codonics Limited KK 1-3-11, Shibaura Minato-ku, Tokyo, 105-0023 JAPAN 81-3-5730-2297 81-3-5730-2295 Fax